# **Configuration du pare-feu**

Le paramétrage suivant est exécuté sur la configuration déjà effectuée sur le [PPE3 partie 1](https://wiki.viper61.fr/sio/ppe3/g2/start).

## **Objectifs**

- Ajout de la nouvelle interface qui sera directement connectée à la DMZ
- Configuration du pare-feu en effectuant la redirection web vers le serveur d'application (172.29.0.10)

## **Configurations**

Ajout de l'interface eth1 dans le fichier **/etc/network/interfaces**

```
auto eth1
iface eth1 inet static
     address 172.29.0.2
     netmask 255.255.255.0
```
On ajoute ensuite la redirection vers le serveur web :

```
# iptables -A PREROUTING -i eth2 -p tcp -m tcp --dport 80 -j DNAT --to-
destination 172.29.0.10:80
```
### **Jeu d'essai**

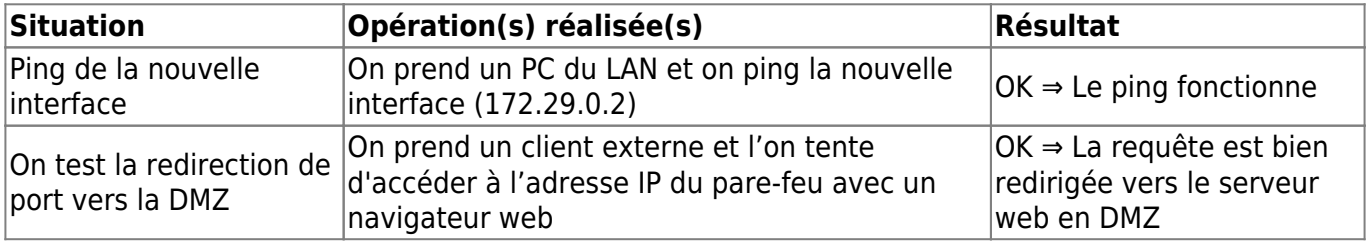

### **Mise à jour**

La règle écrite ci-dessus a été mise à jour suite à la mise en place du cluser : [Voir la page](https://wiki.viper61.fr/sio/ppe3_2/g2/app_cluster#pare-feu)

Nous avons également créer une nouvelle règle lors de la mise en place de la supervision : [Ajout](https://wiki.viper61.fr/sio/ppe3_2/g2/supervision_add) [d'une machine/équipement](https://wiki.viper61.fr/sio/ppe3_2/g2/supervision_add)

From: <https://wiki.viper61.fr/>- **Viper61's Wiki**

Permanent link: **[https://wiki.viper61.fr/sio/ppe3\\_2/g2/firewall](https://wiki.viper61.fr/sio/ppe3_2/g2/firewall)**

Last update: **18/09/2016 02:54**